# Big Data Analytics 732A54

Technical Introduction

Mina Abd Nikooie Pour

Based on slides by Maximilian Pfundstein and Erik Rosendal

2023-04-11

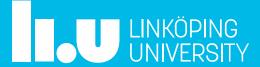

#### Deadline for lab groups today!

Do not forget to sign up to lab groups in WebReg.

#### 732A54:

https://www.ida.liu.se/webreg3/732A54-2023-1/LAB/

#### TDDE31:

https://www.ida.liu.se/webreg3/TDDE31-2023-1/LAB/

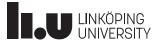

#### Aims

This presentation should give you some hints how to use the NSC Sigma cluster along with some theoretical and practical information.

The aim of the labs is not only to learn PySpark, but also to learn how to connect to a cluster and give you an opportunity to broaden your technical knowledge.

This introduction does not cover the programming part of PySpark.

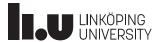

#### **Table of Contents**

- Theoretical Introduction
  - Linux Systems
  - Shells
  - Virtual Environments and Modules
  - Apache Spark and PySpark
- git
- Practical Introduction
  - Secure Shell & Keys
  - Connecting
  - Developing
  - Submit a job

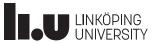

## **Linux Systems**

**Theoretical Introduction** 

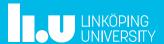

#### Linux Systems

- Prefer using the CLI rather than GUIs, simplifies the "how-to" long-term
- ThinLinc is available for the most parts of your labs
- All relevant information can also be found here:
  - https://www.nsc.liu.se/systems/sigma

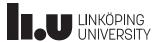

## **Shells**

**Theoretical Introduction** 

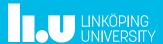

#### Shells

- The Terminal is the application, the shell the actual interactor
- Command line shells:
  - sh
  - bash (default on most Linux systems)
  - cmd.exe (default on Windows)
  - zsh (default on macOS since Catalina)

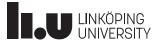

## Virtual Environments and Modules

**Theoretical Introduction** 

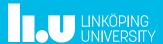

#### Virtual Environments and Modules

- There exist programs, that set up environments (venv) or modules for you
  - module: <a href="http://modules.sourceforge.net/">http://modules.sourceforge.net/</a>
  - conda: <a href="https://www.anaconda.com/">https://www.anaconda.com/</a>
- Modules are actually doing a bit more, but this will not be part of this introduction
- https://www.nsc.liu.se/software/modules/

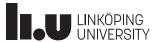

#### Virtual Environments and Modules

- If you, for example, launch a python script, your OS needs to know where python exetutable (the interpreter) is
- The command which python shows the path to the python executable
- If you could change the mapping python →
  /Users/user/anaconda3/bin/python to another
  python installation, you can use multiple versions of
  python

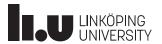

```
Applications : 🚱 run_yarn_with_historys... 🛅 BDA_demo - File Mana...
                                                                                   run yarn with historyserver.g - emacs@sigma.nsc.liu.se
    Edit Options Buffers Tools Sh-Script Help
                                            0
                              S Undo
                   Save
#!/bin/bash
#SBATCH --time=10:00
#SBATCH --nodes=2
#SBATCH --exclusive
module add spark/2.4.3-hadoop-2.7-nsc1
# Cleanup and start from scratch
rm -rf spark
echo "START AT: $(date)"
hadoop setup
echo "Prepare output and input directories and files..."
# The following command will make folders on your home folder on HDFS, the input and output folders should be corresponding to the |
hadoop fs -mkdir -p "BDA" "BDA/input"
hadoop fs -test -d "BDA/output"
if [ "$?" == "0" ]; then
    hadoop fs -rm -r "BDA/output"
fi
```

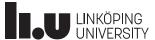

## **Apache Spark and PySpark**

**Theoretical Introduction** 

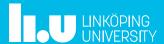

## Apache Spark and PySpark

- Apache Spark is written in Java and thus needs the Java JVM to run
- APIs are available for Scala, Java, SQL, Python, R
- This course uses Python and therefore the PySpark API
- Stand-alone and cluster mode
- https://spark.apache.org/docs/2.4.3/
- https://spark.apache.org/docs/2.4.3/api/python/ind ex.html

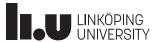

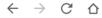

spark.apache.org/docs/2.4.3/api/python/pyspark.html

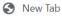

#### PySpark master documentation »

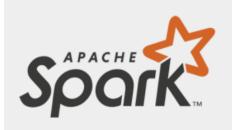

#### **Table of Contents**

pyspark package

- Subpackages
- Contents
  - SparkConf
  - SparkContext
  - SparkFiles
  - RDD
  - StorageLevel
  - Broadcast
  - Accumulator
  - AccumulatorParam
  - MarshalSerializer
  - PickleSerializer
  - StatusTracker
  - SparkJobInfo
  - SnarkStageInfo

#### pyspark package

#### Subpackages

- pyspark.sql module
- · pyspark.streaming module
- pyspark.ml package
- pyspark.mllib package

#### Contents

PySpark is the Python API for Spark.

Public classes:

SparkContext:

Main entry point for Spark functionality.

RDD:

A Resilient Distributed Dataset (RDD), the basic abstraction in Spark.

• Broadcast:

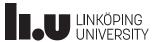

Introduction

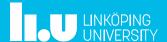

- git is a distributed source version-control system
- git is distributed and decentralized
  - GitHub, GitLab, Gitea, bitbucket etc are "always running" clients
- git is already installed on unix systems
- Windows: Must install it manually
  - https://git-scm.com/download/win

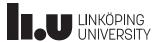

- "Forking" is copying a repository on a hosted gitinstance from one user to another
- Make private then grant access rights to:
  - Lab Partner
  - Lab Assistants
  - Teachers
- Read the readme and Lab Compendium!

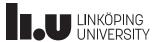

- The lab is hosted on a self-hosted GitLab instance
  - https://gitlab.liu.se/olaha93/bigdata
- Fork it to your repository
- Bring a copy to your local machine
  - SSH
    - git clone git@gitlab.liu.se: liuID/bigdata.git
  - HTTPS
    - git clone https://gitlab.liu.se/liuID/bigdata
  - Download as zip file (or other format)

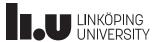

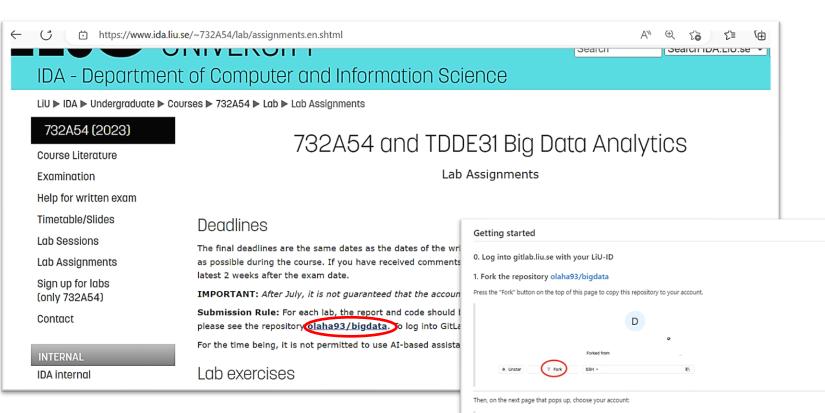

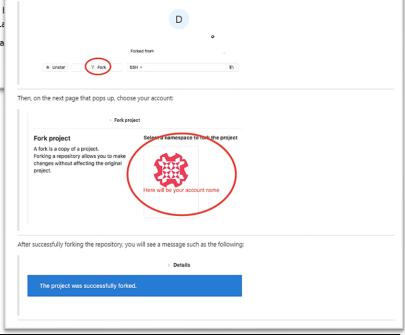

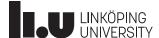

- git add {file}- -A (stages all files)
- git commit -m "Some informative comment"
- git pull origin master
- git push origin master

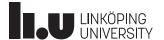

- Merge conflicts happen and are normal!
  - You can prevent them by not working on the same file, for example by pair programming
- If it happens: Open the conflicted files, search for the conflict, solve it
  - git mergetool
- Then stage, commit and eventually push the file

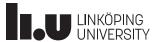

- There are GUI clients for git:
  - GitKraken
  - SourceTree
  - Sublime Merge
  - and many more...

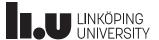

## **Secure Shell & Keys**

**Practical Introduction** 

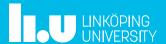

## Secure Shell & Keys

- Enables creating a remote secure shell, a tunnel
- Can do forward and backwards forwarding
- As well as x-forwarding
- Uses a keypair of a public and a private key, default location is .ssh. Unix systems have a default key pair which you can use.
- If not: ssh-keygen
- On Windows (e.g. PuTTY) you must create them on your own or use WSL

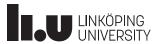

## Secure Shell & Keys

- git can use https or ssh as the underlying protocol
- ssh uses key pairs instead of username and password
- If you log into any git system (GitHub, GitLab) the first time, they usually want you to upload your public key for authentication

⚠ You won't be able to pull or push project code via SSH until you add an SSH key to your profile

Add SSH key

Don't show again

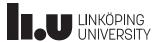

#### [(base) → .ssh cat id rsa.pub

ssh-rsa AAAAB3NzaC1yc2EAAAADAQABAAABAQC5o2fgA3WMD0IsadxA07xcm/PyCdfqddRm8xC/D E6jWZjYdRcf2UbrckBx78VJcSpxf8PiWxQBw0rsXgZa6Qp7z6G0Yja03E0Hux8m2ERX0D+0+UVnKR LepiHtwlMjbWCShck1hrrzRA5BQ/MSYW41hTZ78+IPO8aeYogkH97RAscD2HiX/oMPlkRxJAl7tajtGEApKQeAGJUggRFs3D8K20RFLOng1iwlMz70r3uz10pTK+ABAQAuRoEXorRrbQFWNZ1wMb9cRELY BQZhpG7EEEiXDCNgcxUnB2c8ns9DDyl00cfsmgVyHe3SegQkmxYMy07fp88pQbupGECCtcJZ flennic@Tridir

#### Add an SSH key

To add an SSH key you need to generate one or use an existing key.

#### Key

Paste your public SSH key, which is usually contained in the file '~/.ssh/id\_ed25519.pub' or '~/.ssh/id rsa.pub' and begins with 'ssh-ed25519' or 'ssh-rsa'. Don't use your private SSH key.

#### ssh-rsa

AAAAB3NzaC1yc2EAAAADAQABAAABAQC5o2fgA3WMD0IsadxA07xcm/PyCdfqddRm8xC /DE6jWZjYdRcf2UbrckBx78VJcSpxf8PiWxQBwOrsXgZa6Qp7z6GOYja03EOHux8m2ERX0D+0 +UVnKRLepiHtwlMjbWCShck1hrrzRA5BQ/MSYW41hTZ78+IPO8aeYogkH97RAscD2HiX /oMPlkRxJAl7tajtGEApKQeAGJUggRFs3D8K20RFLOng1iwlMz7Or3uz10pTK+ABAQAuRoEXorR rbQFWNZ1wMb9cRELYBQZhpG7EEEiXDCNgcxUnB2c8ns9DDyl0OcfsmgVyHe3SegQkmxYMy 07fp88pQbupGECCtcJZ flennic@Tridir

Title
Expires at

flennic@Tridir
dd / mm / 2021

Give your individual key a title

Add key

## **Connecting to Sigma**

**Practical Introduction** 

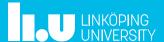

- Request Project Membership at SNIC/NSC
  - Project is "LiU-compute-2023-10"
  - https://supr.snic.se/project/request/?search=LiU
     -compute-2023-10
- Request a login account for Sigma
  - https://supr.snic.se/ login with SWAMID
  - Choose Linköping University, use liuID to log in
- General info about Sigma: https://www.nsc.liu.se/systems/sigma

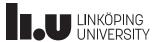

Title/Lecturer 2023-04-06 30

#### Connecting

• <u>732A54 > NSC Account Application Procedure</u> (liu.se)

LiU ▶ IDA ▶ Undergraduate ▶ Courses ▶ 732A54 ▶ Lab ▶ NSC Account Application Procedure 732A54 (2023) 732A54 and TDDE31 Big Data Analytics Course Literature NSC Account Application Procedure Examination Help for written exam Timetable/Slides The course project Lab Sessions For this course we use SNIC-provided supercomputing resources at the National Supercomputer Centre (NSC). SNIC/NSC has allocated a special project for our course; the project number is: LiU-compute-2023-10 Lab Assignments We will have a reserved partition of the Sigma resource for prioritized usage during scheduled course lab hours. Outside lab hours you Sign up for labs might submit jobs to Sigma but these jobs might wait in the queue for days. (only 732A54) The course project at NSC will at the end of July, so make sure that your labs are completed by the exam date directly after the course. Contact Supervision will only be given during scheduled lab hours. Note that the teachers in the course may require access to a special directory in your account for grading your exercises. INTERNAL Student accounts at NSC **IDA** internal All account handling is now done via the national-level SNIC portal SUPR. Student Danes Depending on if you have been registered before or not, the process is different:

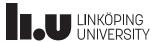

- CLI (SSH)
- ThinLinc
- GUI (SSH, X-Forwarding)
- More Information for GUI:

https://www.nsc.liu.se/support/graphics/

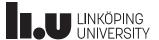

- If using Windows, need to enable OpenSSH Client
  - Windows 10: "Add an optional feature"
- If using Windows, you need a terminal:
  - Git Bash: <a href="https://git-scm.com/">https://git-scm.com/</a>
  - WSL: <a href="https://docs.microsoft.com/en-us/windows/wsl/install-win10">https://docs.microsoft.com/en-us/windows/wsl/install-win10</a>
  - <a href="https://cmder.net/">https://cmder.net/</a>

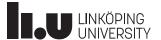

- Connect
  - ssh -X \${account}@sigma.nsc.liu.se
    - \${account} = NSC account name, e.g. x\_user
    - Asked for password, password chosen when requesting account for Sigma
- Close connection
  - exit

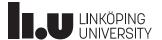

- Want to be lazy? Upload your public key!
  - ssh-copy-id \${account}@sigma.nsc.liu.se
  - Issue that command in your **local** terminal!

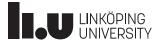

- Some useful Linux commands
  - Connect: ssh
  - List directory: 1s
  - Create directory: mkdir
  - Change directory: cd
    - move one directory back: cd ..
  - Secure copy (run on local machine): scp (-r)
- Word editors
  - emacs
  - vim

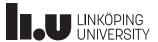

- SSH can do X-forwarding, meaning that you can display a remote GUI applications locally
- When you ssh into a machine, add the option -X
- You need a X Window system
  - Linux: xauth
  - macOS: <a href="https://www.xquartz.org/">https://www.xquartz.org/</a>
  - Windows: PuTTY & Xming
- For details on setting up for your system: Google

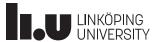

**Practical Introduction** 

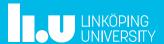

- Directly use ThinLinc to connect to the cluster
  - sigma.nsc.liu.se
  - \${account}
  - Password
- Max one login per lab group

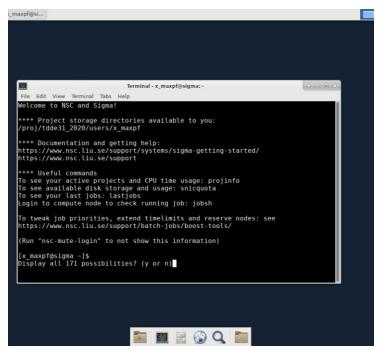

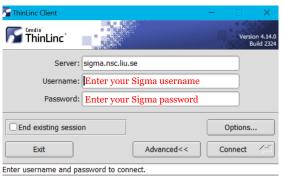

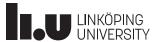

- Connect to LiU via
   ThinLinc (Linux
   Mint) and do
   everything from there
  - thinlinc.edu.li
    u.se
  - {liuid}@student
    .liu.se
  - password

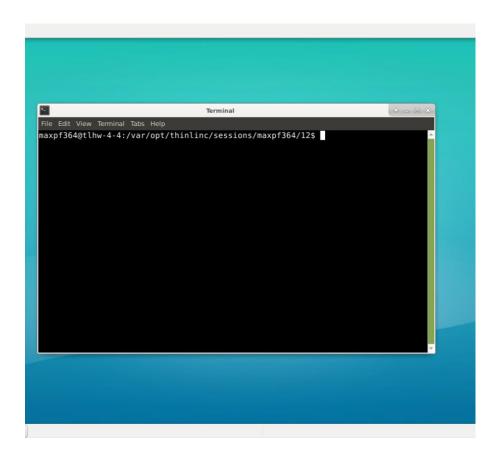

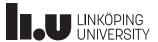

- More info about ThinLinc on liu.se
- https://liuonline.sharepoint.c om/sites/student-understudietiden/SitePages/en/Fja rrinloggning.aspx

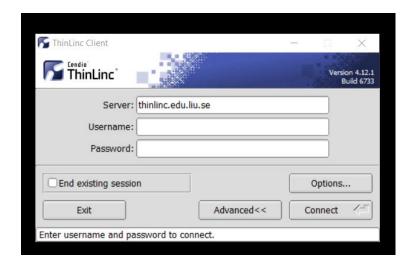

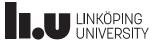

# **Developing**

**Practical Introduction** 

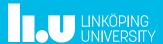

#### Developing

- "Disconnect" between coding and execution
- Code in separate IDE and execute on cluster
  - VS Code with python Plugin
  - PyCharm
  - JupyterLab
  - GitLab Web IDE
- Develop directly on the cluster
  - vim/emacs

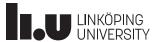

## **Submit a Job**

**Practical Introduction** 

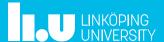

#### Submit a Job

- 1. Copy files
- 2. Submit Job
- 3. Monitor Job
- 4. Retrieve Results

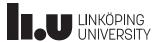

#### Submit a Job | Copy files

- To copy entire folder on Sigma use cp -R
  - $cp -R \{FROM\} \{TO\}$
- To copy to or from local computer use scp -r
  - $scp -r \{FROM\} \{TO\}$
- For script files you can use git (through GitLab)

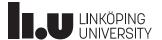

#### Submit a Job | Submit Job

- Add job to queue
  - sbatch -A ... --reservation ... run.q
- Reservation: Check compendium or
  - listreservations
- Look at queue
  - squeue
  - squeue -A liu-compute-2023-10
  - squeue -u \${account}

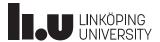

### Submit a Job | Retrieve results

- Look at last entries in file
  - tail -f \${file}

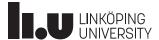

#### Submit a Job | Copy files

Copy results

```
- scp -r
    ${account}@sigma.nsc.liu.se:/home/${account}/.../output ./
- scp
    ${account}@sigma.nsc.liu.se:/home/${account}/.../output/* ./
```

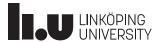

#### Submit a Job

- Create lab1.py file by renaming demo.py
- Modify lab1.py
- Modify run\_yarn\_with\_historyserver.q: directory of input data
- Change data path to match data in Documents

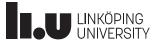

#### 4 Hand In

You are supposed to use GitLab<sup>7</sup> to submit your report and code. For each lab, please submit the code and a report that contains your results (a snippet of the results is enough if the results contain many rows) and answers to the questions. In cases where a plot of your results is asked, you can include the figure directly in the report. You can use a tool of your preference to produce the plots (R, Excel, matplotlib in Python, etc.). Comment each step in your code to provide a clear picture of your reasoning when solving the problem.

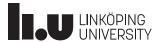

Table 4: Time and Reservation Name

| RESERVATION_NAME   | Time                             | e                                                                                                    |
|--------------------|----------------------------------|----------------------------------------------------------------------------------------------------|
| bigdata-2023-04-13 | 04-13, 08:15                     | to 10:15                                                                                                    |
| bigdata-2023-04-14 | 04-14, 15:15                     | to 17:15                                                                                                    |
| bigdata-2023-04-18 | 04-18, 13:15                     | to 17:15                                                                                                    |
| bigdata-2023-04-20 | 04-20, 08:15                     | to 10:15                                                                                                    |
| bigdata-2023-04-24 | 04-24, 10:15                     | to 12:15                                                                                                    |
| bigdata-2023-04-25 | 04-25, 13:15                     | to 17:15                                                                                                    |
| bigdata-2023-04-27 | 04-27, 08:15                     | to 10:15                                                                                                    |
| bigdata-2023-04-28 | 04-28, 15:15                     | to 17:15                                                                                                    |
| bigdata-2023-05-02 | 05-02, 13:15                     | to 17:15                                                                                                    |
| bigdata-2023-05-04 | Timetable/Slides                 | Deadlines                                                                                                    |
| bigdata-2023-05-05 | Lab Sessions                     | The final deadlines are the same dates as the dates of the written exams, although it is <b>highly recommended</b> to as possible during the course. If you have received comments that require you to improve your solutions, hand if |
| bigdata-2023-05-11 | Lab Assignments Sign up for labs | latest 2 weeks after the exam date.  IMPORTANT: After July, it is not quaranteed that the accounts on NSC are still available.                                                                                                    |
| bigdata-2023-05-12 | (only 732A54) Contact            | Submission Rule: For each lab, the report and code should be handed in via a repository in LiU's GitLab. For please see the repository olaha93/bigdata. To log into GitLab, you can use your LIU ID.                                   |
| bigdata-2023-05-16 | INTERNAL                         | For the time being, it is not permitted to use AI-based assistants such as ChatGPT for solving any of the assignment                                                                                                    |
| bigdata-2023-05-23 | IDA internal                     | Lab exercises                                                                                                    |
| devel              | Student Pages Emergency          | Lab RDB - Relational databases - ONLY 732A54  Exercise                                                                                                    |
| -                  | L                                | Lab BDA1 - Spark                                                                                                    |
|                    |                                  | Make sure you read the Lab Compendium be ore you start the following three labs. (This lab compendium is up therefore please refer to this latest version.)                                                                            |
|                    |                                  | ■ Exercises                                                                                                    |

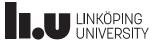

# The END Thank you for your attention!

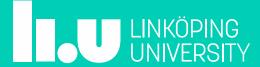